## **Step 1 – Log on to CMPC [Bridge](https://onrealm.org/cmpcusa/SignIn)**

• If you do not yet have a CMPC Bridge account/log on, please contact [Kathleen Smith.](mailto:office@cmpcusa.org)

**Step 2 – Select the "Giving" on the left side of the screen.**

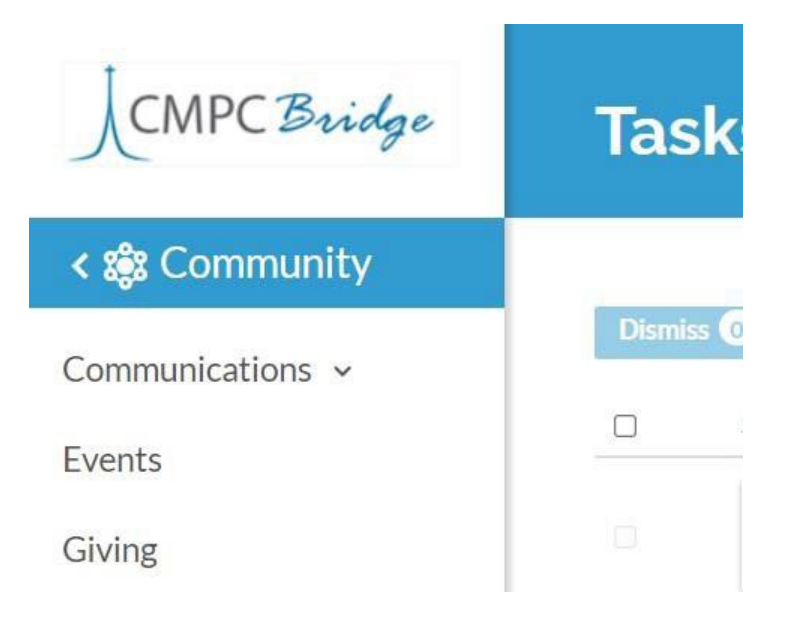

**Step 3 – Select "+ Give" near the top of the Giving page**

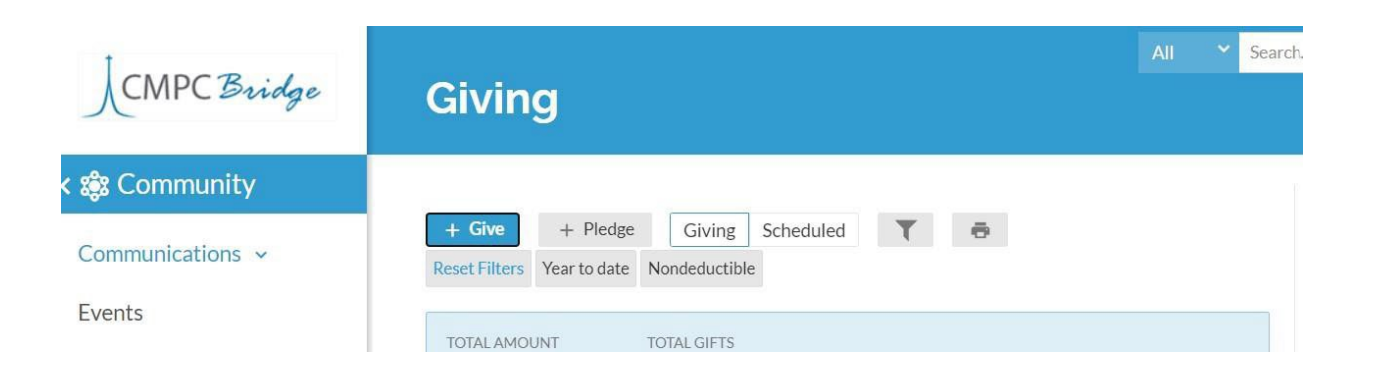

**Step 4 – Select the applicable Year's General Fund.** 

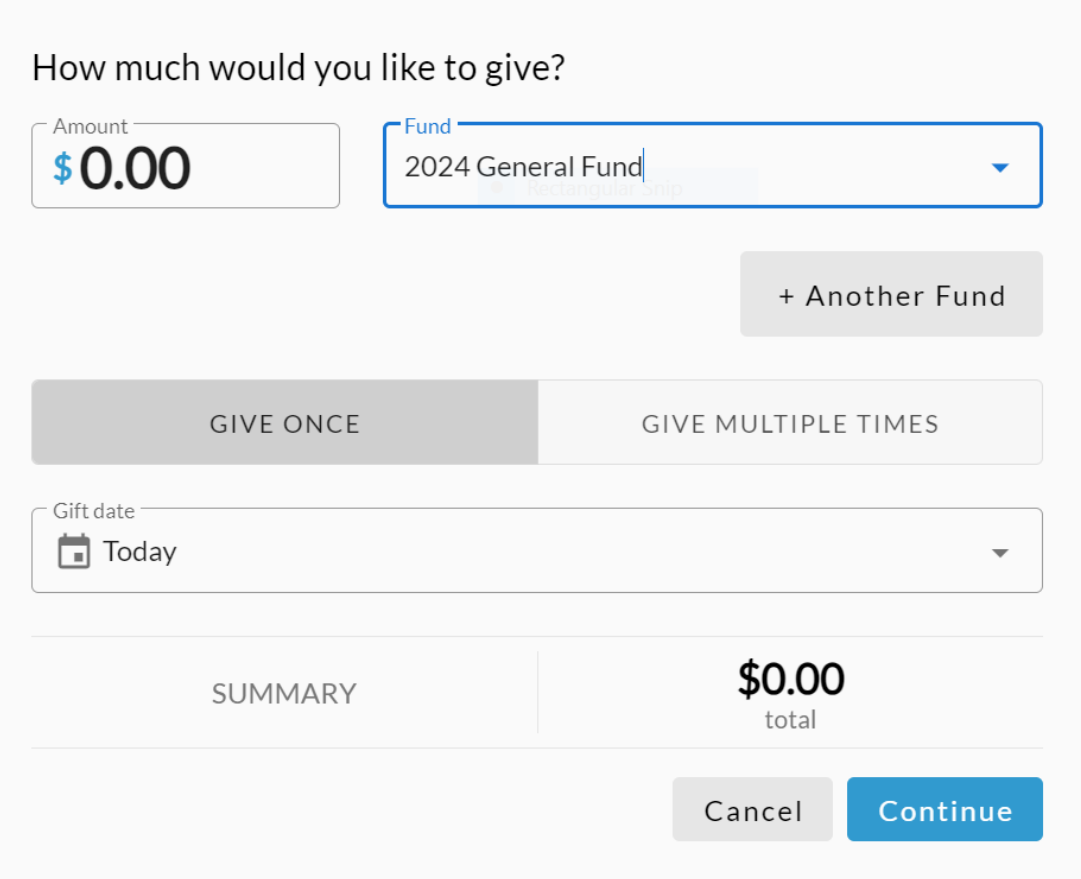

**Step 5 – Select "Give Multiple Times" and complete the dollar amount and frequency, then click Continue.** 

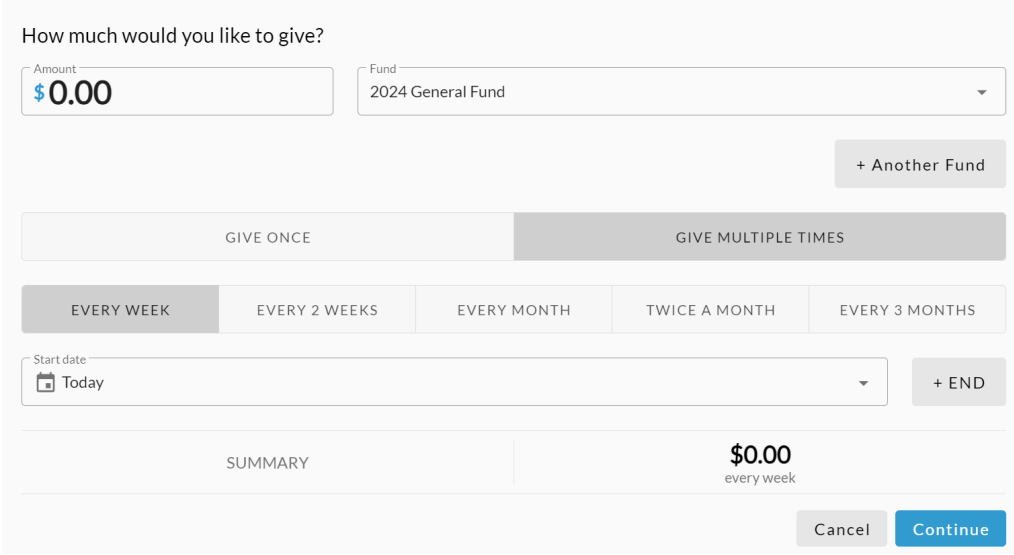

You will receive an acknowledgement screen and email upon completion.